# HENRY SCHEIN CUSTOMER PORTAL

**Portal Application | Account Access (5)** 

1. Enter your "**Web Account Login**."

谷

2. Enter your "**Web Account Password**."

### Note: Contact your Sales Consultant if you do not have

a Henry Schein Web Account.

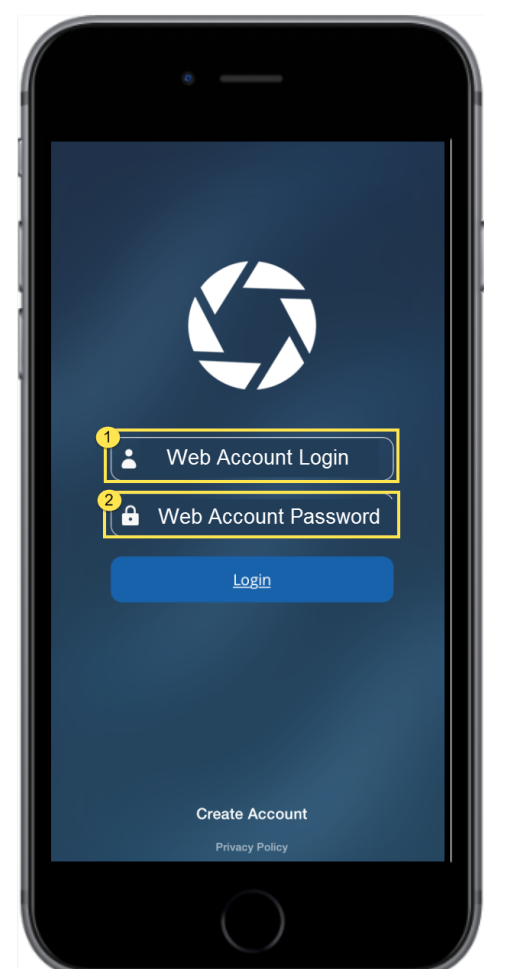

## LOGIN ) (B) SELECT ) (C) ACCESS

- 1. View the **"Office"** account list.
- 2. Search for **specific** Offices.
- 3. Tap the **"Office" Name** to access.

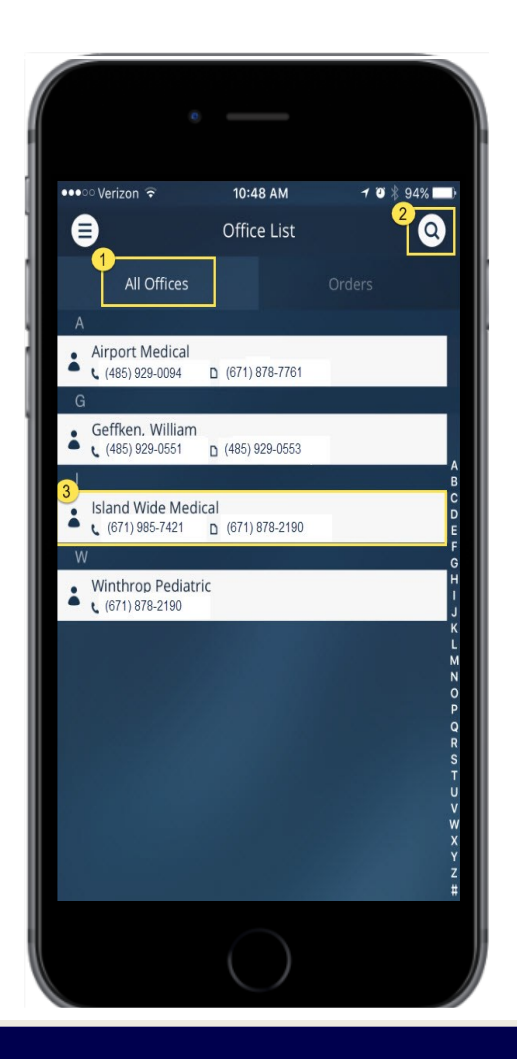

- 1. View **"Office" Name.**
- 2. View **"Office" Contact Information**.
- 3. Tap **"Office+"** for more account details.
- 4. Tap **"Order**" to place Orders.

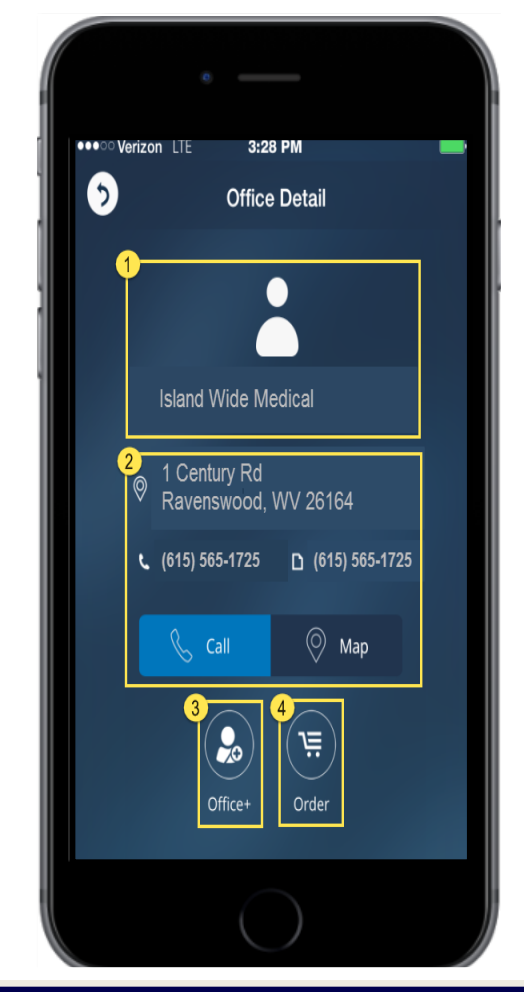